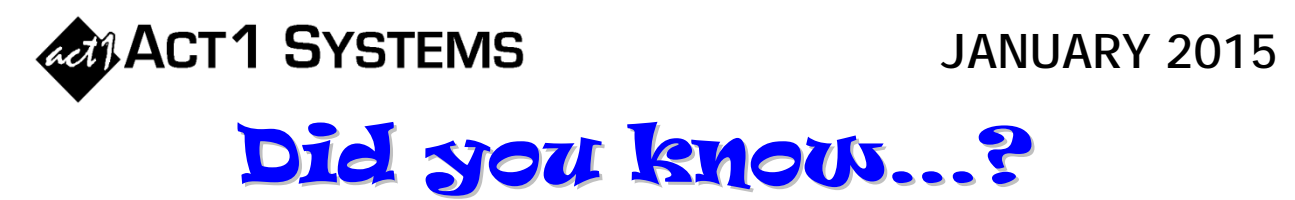

**You may call ACT 1 Systems at (818) 347-6400 for unlimited free phone training during our regular business hours from 7:30am – 5:00pm Pacific Time. Call us as often as you need to get answers to your questions, no matter how complex or trivial. You may also send an e-mail to ACT 1 Systems any time for regular assistance.** 

**You can contact Rob (x14) at** rfite@act1systems.com**, Alexis (x10) at** adoria@act1systems.com**, Eric (x11) at** eric@act1systems.com**, or David (x16) at** ddavidson@act1systems.com**.** 

## Application Tips

 **The ACT 1 Affiliate System includes two reports that allow you to show total listening for a station across all markets (sum of home market + spill-in markets).** 

**Lineup Analysis: First, enter the lineup code, dayparts, demos, area, book, etc. as normal on the first three tabs. Then, on the Lineup Analysis Options tab, select [none] for the Major sort and 'AQH' as the Station Sort in the "Sort" box. Finally, select 'Sum Repeats' and 'Sum Spill w/Home' in the "Calculations" box. Note that you can choose to display TSL (Time Spent Listening) in addition to AQH by selecting the relevant checkbox in the "Report Type" box under the "Type" menu, and you can then sort by TSL instead of AQH.** 

**Station Analysis: First, enter the stations, spots, dayparts, demos, area, book, etc. as normal on the first three tabs. Then, on the Station Analysis Options tab, select "By Station" as the Primary Layout in the "Report Type" box. The main sort will be alphabetical by station call letter, not by Gross Impressions or AQH. If you have access to Formats and choose to display them using the 'Select Fields' button in the "Station & Schedule Display" box, then you can optionally choose to sort by Format instead of by Call Letters.** 

 **You can compare two lineups in Lineup Manager by selecting "Lineup Compare & Update" from the 'Reports' menu. This report displays the differences between the two lineups station-by-station. It attempts to match up every instance in the Primary lineup with a corresponding instance in the Secondary lineup. A station will show up in the report only if all of its instances could not be matched exactly between the two lineups. (See page 3-93 of the Software Guide for more information.)**